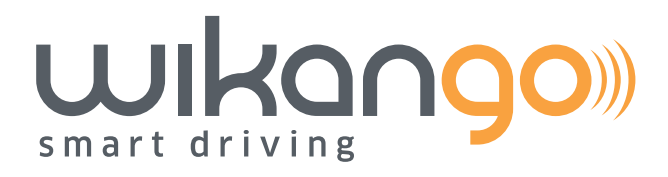

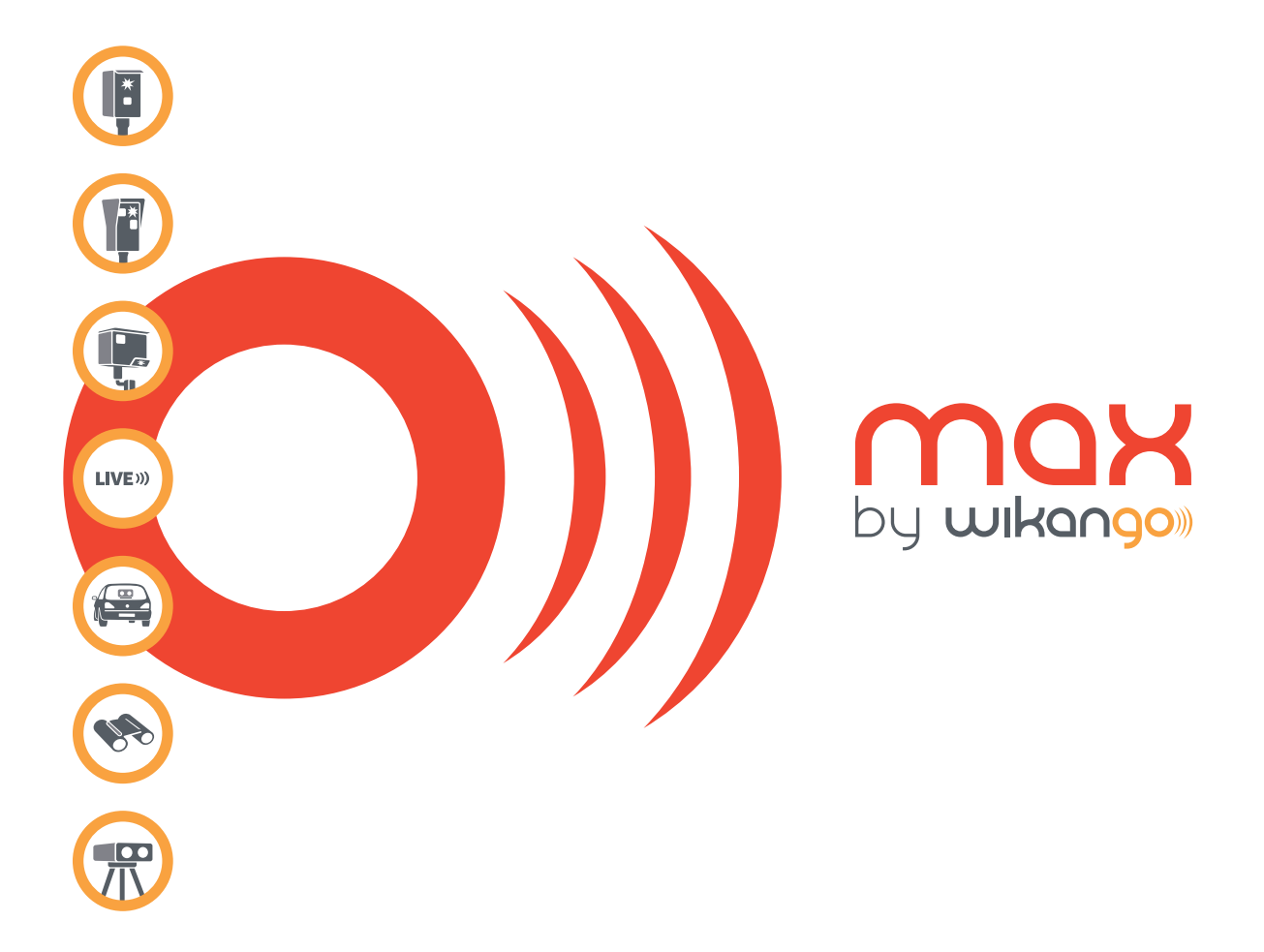

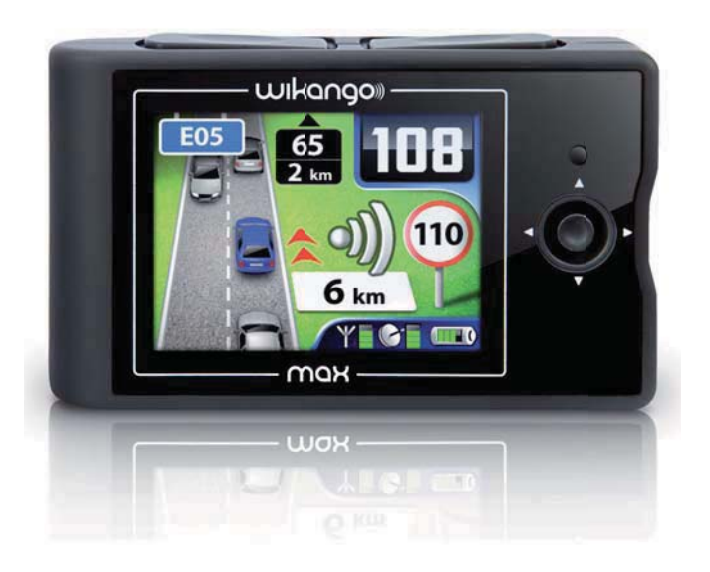

**Manual de instrucciones**

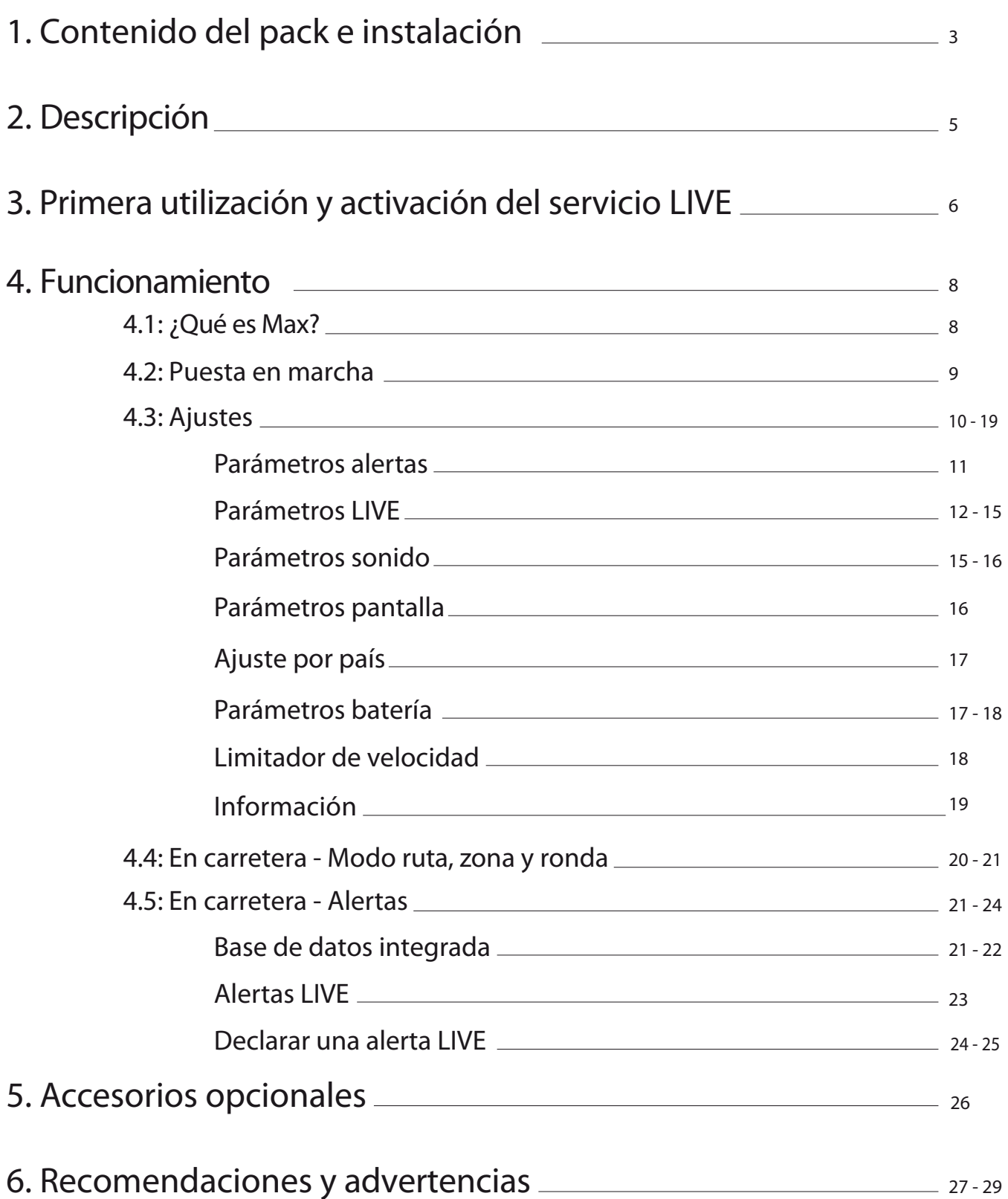

**2**

# **Contenido del pack:**

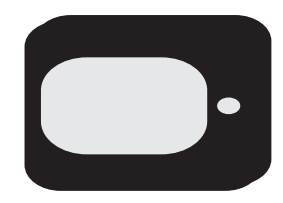

Avisador Max by Wikango Cable USB

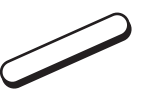

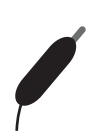

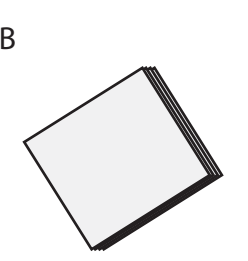

Imán para salpicadero Adaptador mechero Manual de instrucciones

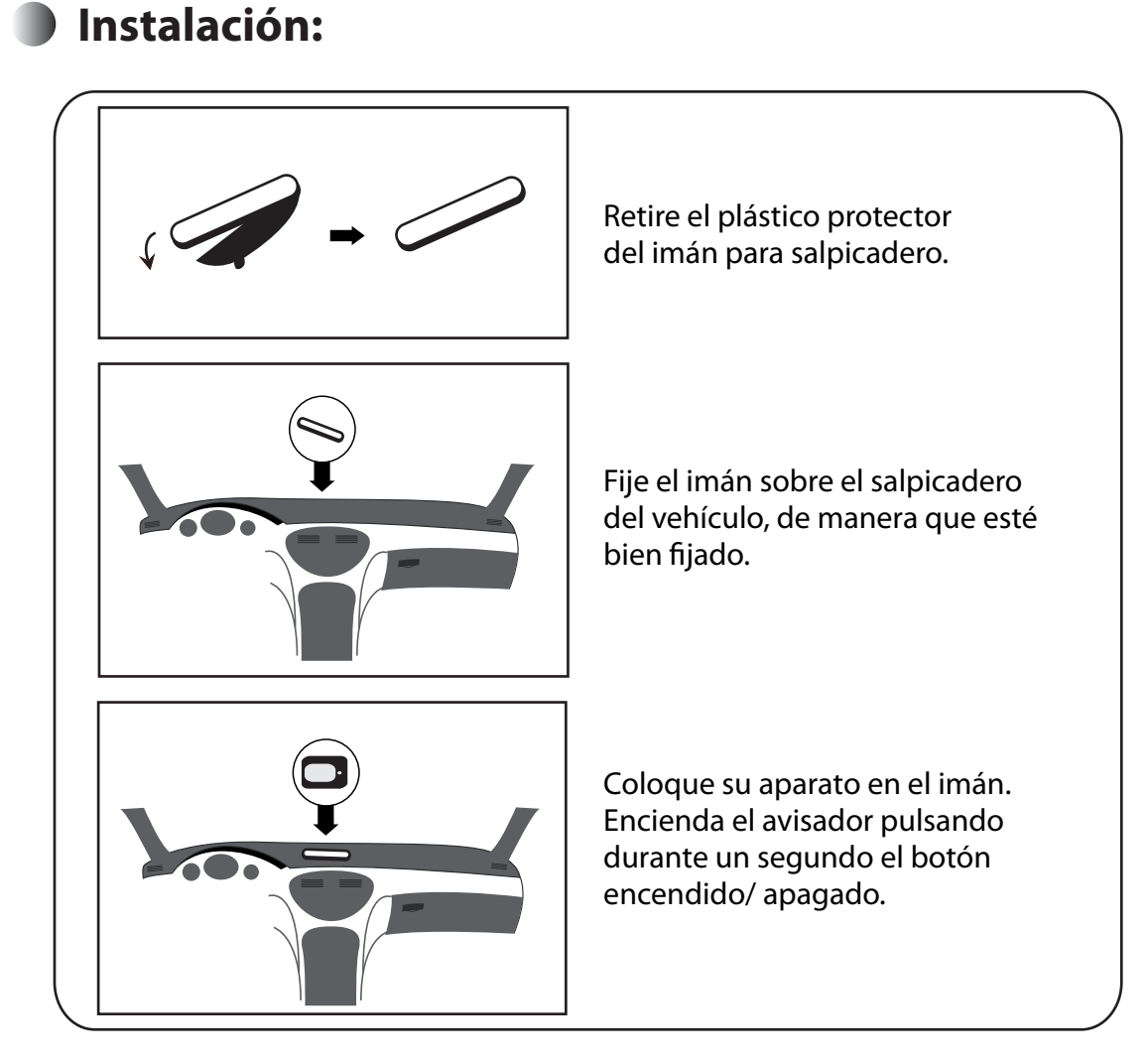

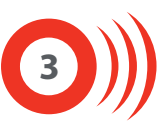

# **Algunas precauciones...**

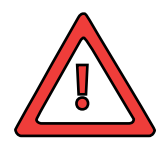

En caso de exposición prolongada de su vehículo al sol, no deje su aparato en el salpicadero.

Si su vehículo ha estado aparcado en un lugar expuesto al sol, deje que su aparato se enfríe antes de utilizarlo.

No utilice el aparato si la temperatura ambiente es inferior a -10°C o superior a +  $45^{\circ}$ C.

Procure instalar el aparato de manera que no moleste en la recepción de la antena integrada.

No deje su aparato en el vehículo: retírelo del imán para evitar posibles robos y deterioros.

Las condiciones climáticas pueden influir en la buena recepción del aparato.

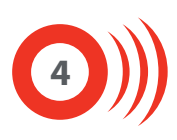

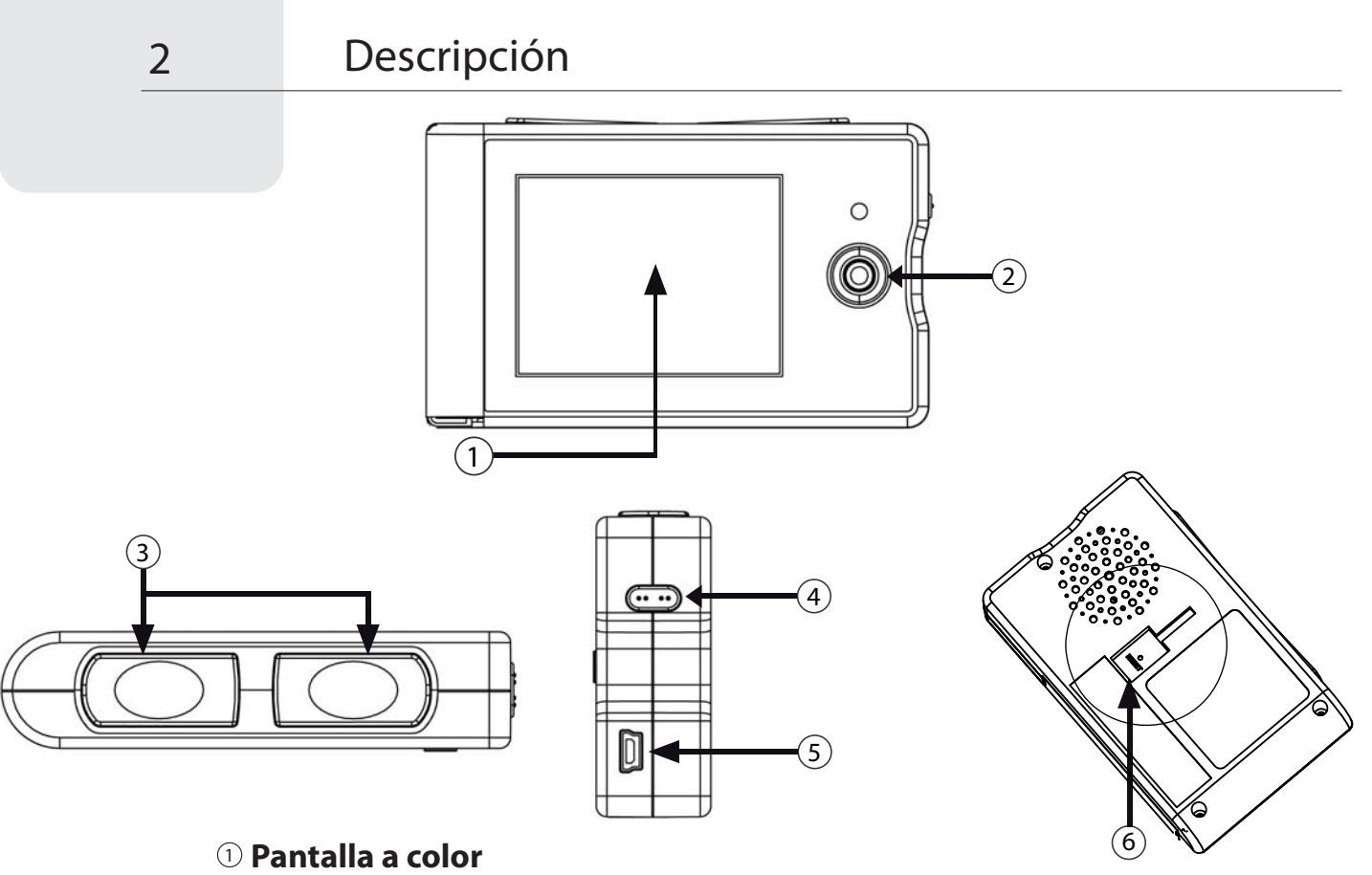

**Joystick**

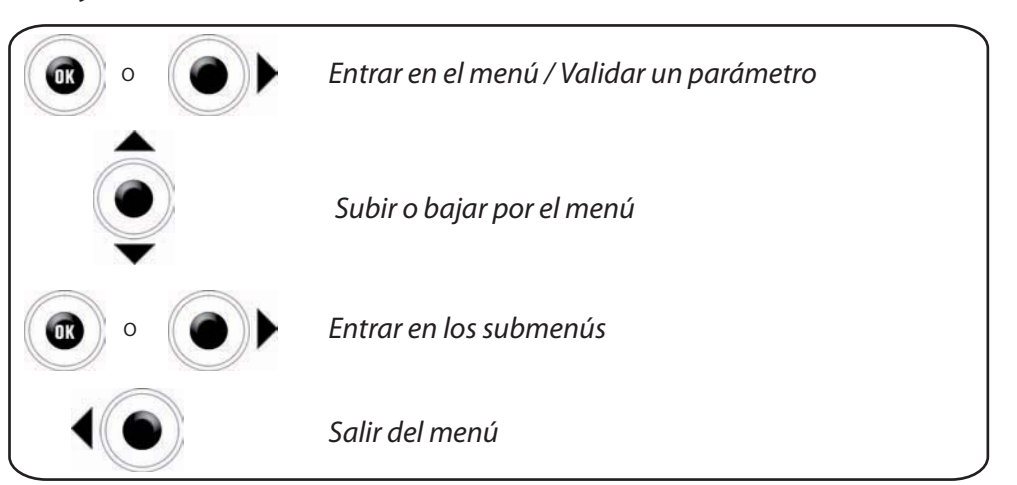

El joystick también sirve para ajustar el volumen desde la pantalla de inicio (arriba / abajo).

#### **Botones LIVE**

Para declarar un radar en tiempo real y compartir la información con la comunidad Wikango.

## **Botón encendido/ apagado**

**Conector mini USB**

Para cargar la batería, conexión mechero, conexión PC.

## **Punto de fijación y botón de reinicio**

Véanse los soportes opcionales compatibles p. 26.

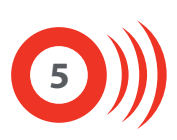

- Activación del servicio LIVE incluido en su pack:
	- **Encienda Max pulsando durante un segundo el botón encendido/ apagado**
	- **Seleccione el idioma, las voces, la unidad de velocidad y, por último, el huso horario**
	- **Max se conecta a continuación a los satélites y a la red GPRS**

**Importante:** espere que finalice la conexión GPRS. Dos bips sucesivos confirman que la conexión GPRS ha terminado.

#### **Max le pregunta si desea activar su aparato**

Seleccione "SÍ" pulsando uno de los dos botones LIVE situados en la parte superior del aparato.

#### **A continuación, Max se reiniciará**

Una vez reiniciado, el servicio LIVE está activo en su aparato.

Cuando acabe su suscripción:

#### **Cuando haya caducado su suscripción, Max le preguntará si desea activar su aparato**

Seleccione "SÍ" pulsando uno de los dos botones LIVE situados en la parte superior del aparato.

Max mostrará la pantalla de activación para introducir el código LIVE de 16 caracteres. Introduzca su código con la ayuda del joystick para seleccionar los caracteres y confirme moviendo el joystick hacia la derecha o presionando en el centro.

#### **También puede renovar su suscripción desde el menú**

Entre en el menú y vaya a la sección "Parámetros LIVE".

Seleccione "Activación LIVE" y a continuación "Activar mi aparato".

Max mostrará la pantalla de activación para introducir el código LIVE de 16 caracteres. Introduzca su código con la ayuda del joystick para seleccionar los caracteres y confirme moviendo el joystick hacia la derecha o presionando en el centro.

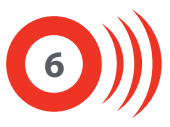

Si su suscripción todavía no ha caducado:

#### **Puede prolongar su suscripción desde el menú**

Entre en el menú y vaya a la sección "Parámetros LIVE".

Seleccione "Activación LIVE" y a continuación "Código opcional".

A continuación, Max mostrará la pantalla de activación del código LIVE de 16 caracteres. Introduzca su código con la ayuda del joystick para seleccionar los caracteres y confirme moviendo el joystick hacia la derecha o presionando en el centro.

# *Todas las suscripciones al servicio LIVE están disponibles en*

## *www.wikango.es*

# *¡Registre rápido su Max en www.wikango.es!*

# *¿Ya tiene un Max Millenium? Disfrute de 2 años adicionales de garantía registrando su Max Millenium en www.wikango.es\**

#### 4.1: ¿Qué es Max?

Max by Wikango es un avisador comunitario de radares: está basado en las tecnologías GPRS y GPS.

#### **Max es comunitario\*:**

Sus funciones LIVE permiten el intercambio de datos en tiempo real.

De esta manera, puede enviar la posición de un control de velocidad a toda la comunidad de Smart Drivers Wikango.

La comunidad de Smart drivers es la puesta en común del conjunto de usuarios de las aplicaciones móviles y de los avisadores comunitarios Wikango.

Max es un verdadero copiloto que está en contacto permanente con los Smart Drivers.

En este manual encontrará toda la información que puede recibir y enviar.

#### **Max incluye la base de datos multi-país AlerteGPS by Wikango:**

Max le avisa cuando se acerca a radares fijos, radares de semáforo, radares de tramo y zonas potenciales de controles móviles registrados en la base de datos.

Los países cubiertos por la base de datos AlerteGPS by Wikango son: España, Francia, Bélgica, Países Bajos, Gran Bretaña, Italia, Portugal, Suecia, Noruega, Finlandia, Alemania, Austria\*\*.

- 4.2: Puesta en marcha:
- Para poner en marcha Max, pulse el botón encendido/ apagado durante 1 segundo.

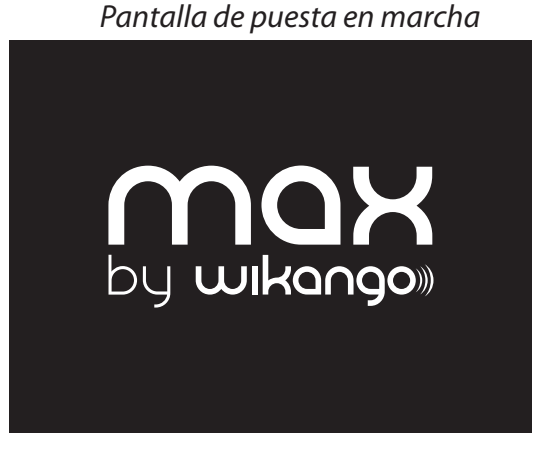

**Seleccione el idioma, la unidad de velocidad, las voces y el huso horario que desee.** 

Puede volver a realizar esta operación reiniciando el aparato desde la sección "Información" o modificar estos parámetros desde la sección "Ajuste por país".

**A continuación, comienza la búsqueda de satélites y de la red GSM.**

Un mensaje vocal le advierte cuando la búsqueda de satélites ha terminado. Aparece la palabra "Conectado" en la pantalla cuando se consigue la conexión GSM.

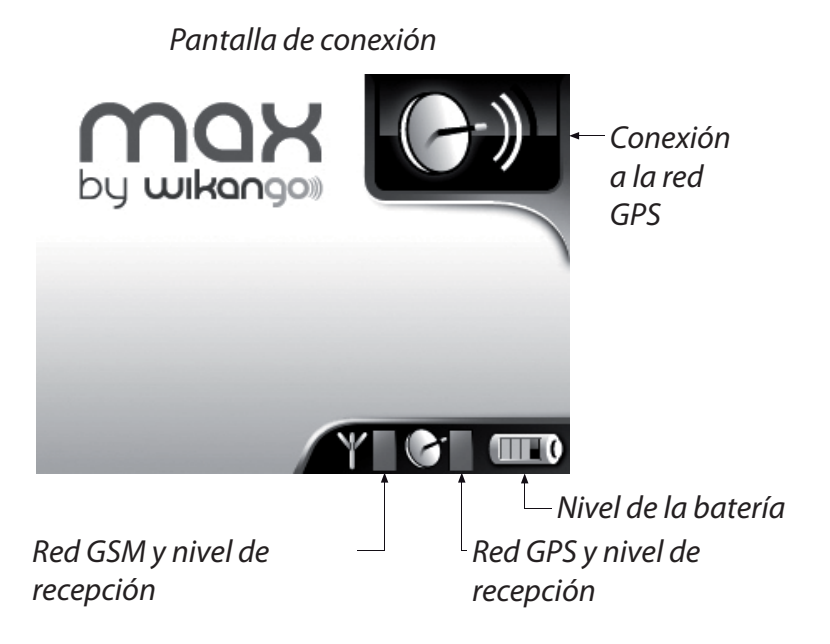

**Max está totalmente operativo cuando se haya conectado a GPS y GPRS (GSM).**

**9**

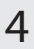

4.3: Ajustes:

4

Para configurar Max, entre en el menú pulsando el joystick o moviéndolo hacia la derecha:

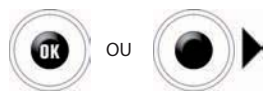

Mueva a continuación el joystick hacia arriba o hacia abajo para navegar en el menú por las diferentes secciones:

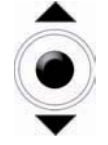

Una vez elegida la sección, pulse el joystick o muévalo hacia la derecha para entrar en la sección.

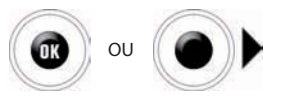

- Las secciones del menú son las siguientes:
	- Parámetros alertas
	- Parámetros LIVE
	- > Parámetros sonido
	- > Parámetros pantalla
	- $\blacktriangleright$  Ajuste por país
	- Parámetros batería
	- Limitador velocidad
	- $\blacktriangleright$  Información

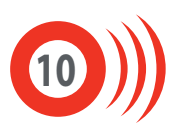

Parámetros alertas

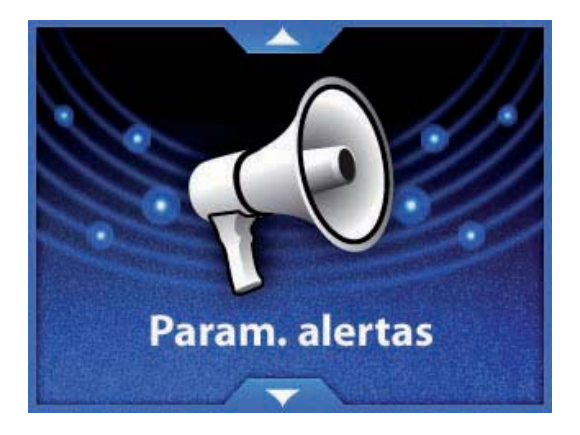

Esta sección le permite elegir la distancia a la que quiere ser avisado. Hay dos configuraciones posibles: automático o usuario.

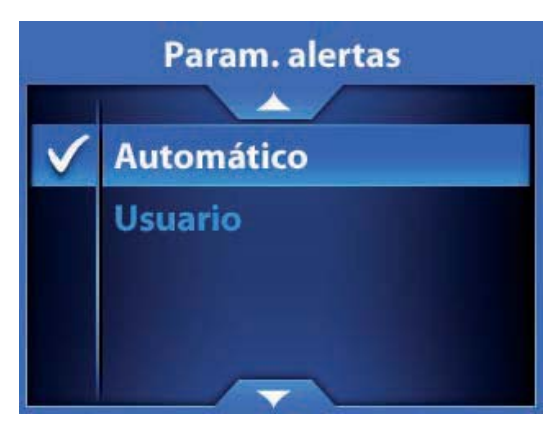

**Automático:** configuración por defecto, se trata de la distancia preestablecida en la base:

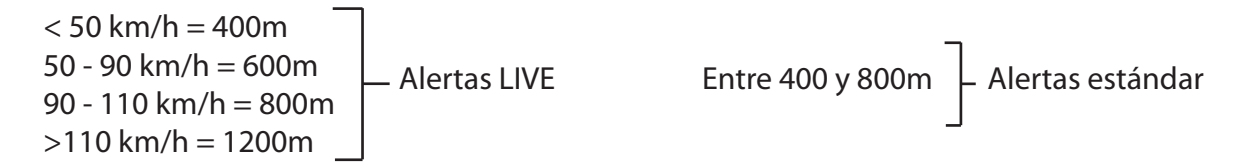

Ventaja de la configuración automática: evita la mayoría de las falsas alertas.

**Usuario:** puede configurar su propia distancia de alerta, en segundos, de 15 a 30 segundos.

Ventaja de la configuración personalizada: la distancia varía en función de la velocidad.

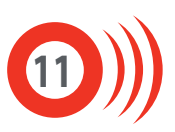

Parámetros LIVE

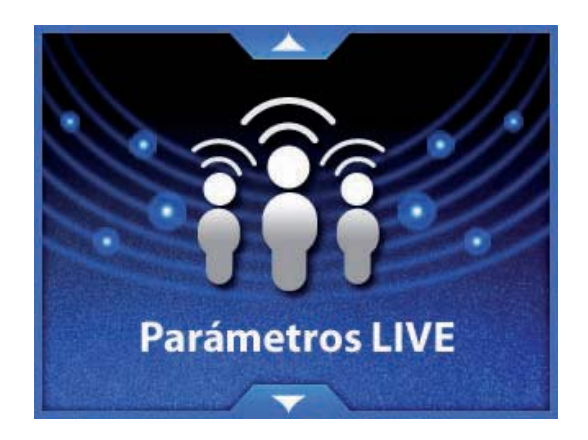

Esta sección le permite activar los servicios LIVE, configurar la visualización de los Smart Drivers Wikango y elegir el modo de declaración de las alertas LIVE.

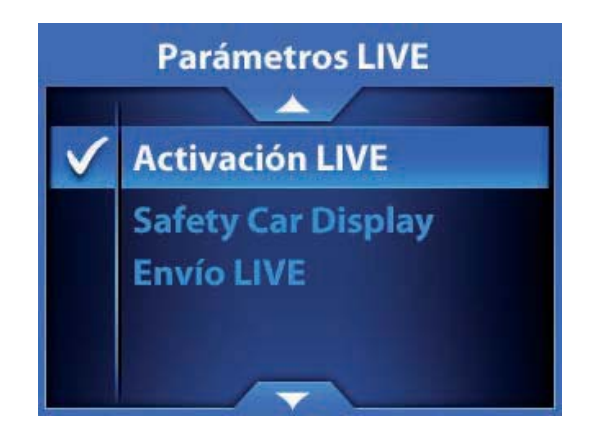

#### **Activación LIVE:**

Entre en este submenú para activar los servicios LIVE Wikango (suscripción LIVE y servicios opcionales).

Para activar un servicio, basta con introducir el código de activación de 16 caracteres con la ayuda del joystick y confirmarlo.

Para más información, diríjase a las páginas 6 y 7 de este manual.

Los servicios opcionales Wikango estarán disponibles en breve.

Encontrará información útil en wikango.es

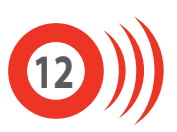

#### **Visualización de Smart Drivers:**

Este submenú le permite configurar la visualización de los Smart Drivers en los diferentes modos propuestos por Max (ruta, zona y ronda).

Los Smart Drivers son los miembros de la comunidad Wikango. Max le indica el número de Smart Drivers presentes en modo ruta, zona y ronda.

Hay dos configuraciones disponibles: visualización básica y avanzada.

#### **Visualización básica / visualización avanzada:**

Según la visualización seleccionada, la información relativa a los Smart Drivers difiere en modo ruta y en modo zona. Esta configuración no afecta al modo ronda.

#### En modo ruta

Smart Drivers que circulan delante de usted, en la misma carretera y distancia del más cercano

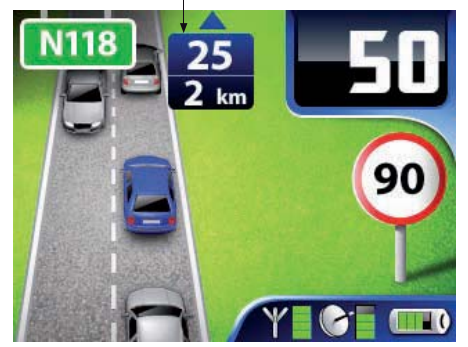

En este ejemplo: Hay 25 Smart Drivers delante de usted, el más cercano está a 2 km.

# $\bullet = \bullet$

Smart Drivers que circulan detrás de usted, en la misma vía

Smart Drivers que circulan en el otro sentido y que están delante de usted, distancia del más cercano

En este ejemplo: Hay 25 Smart Drivers delante de usted, el más cercano está a 2km. Hay 14 Smart Drivers delante de usted en el otro sentido, el más cercano está a 3 km. Hay 8 Smart Drivers detrás de usted que circulan en el mismo sentido que usted.

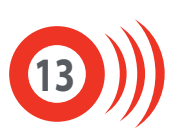

#### **Visualización básica Visualización avanzada**

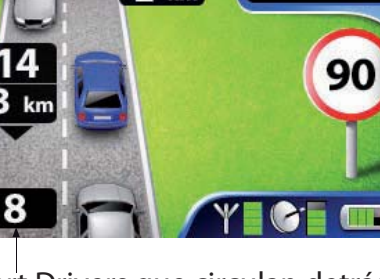

#### En modo zona

Smart Drivers que circulan en su zona

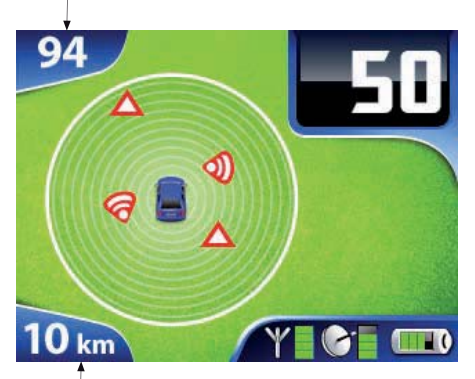

En este ejemplo: Hay 94 Smart Drivers en una zona de 10km en torno a usted.

## **Visualización básica Visualización avanzada**

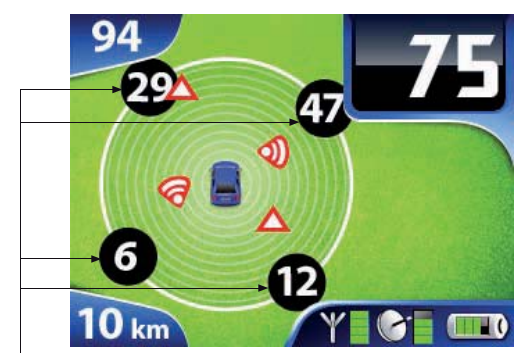

Reparto de los Smart Drivers que circulan en su zona Radio de la zona

En este ejemplo: Hay 94 Smart Drivers en una zona de 10km en torno a usted, con un reparto de los Smart Drivers de su zona.

En modo ronda

## **Visualización básica o avanzada**

Smart Drivers que circulan en la ronda y distancia del más cercano (en su sentido)

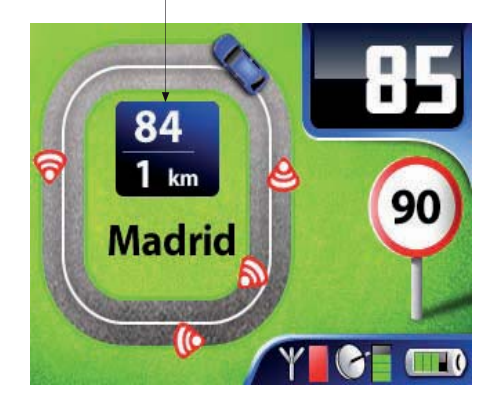

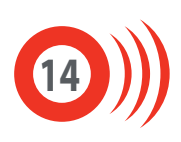

#### **Envío LIVE:**

Este submenú permite configurar el modo de declaración de las alertas LIVE. Hay dos modos disponibles: envío básico y envío avanzado.

#### **Envío básico:**

Utilice este modo de envío para declarar únicamente radares móviles en tiempo real, es muy rápido.

#### **Envío avanzado:**

Utilice este modo de envío para poder declarar otros tipos de alertas LIVE: radares fijos, radares móviles y zonas de peligro (obras, accidentes).

Parámetros sonido

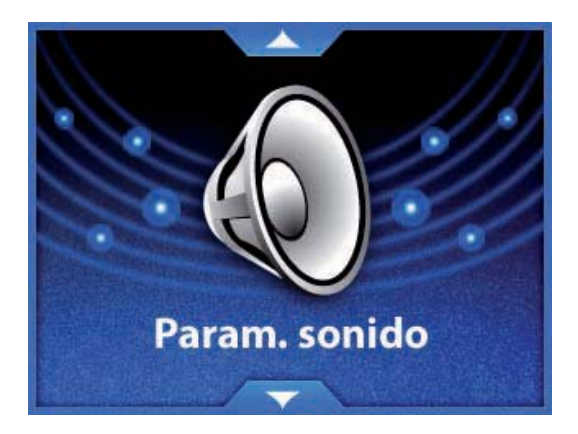

Entre en esta sección para configurar el sonido de su aparato: alertas, Smart Mute, exceso de velocidad y teclas.

#### **Alertas:**

Para cada categoría de alerta, puede elegir entre una alerta vocal (Voz), una señal sonora (Bip) o ningún sonido (Silencio).

Las categorías son las siguientes: radar fijo, radar de semáfoto, radar móvil, aviso LIVE y zona de peligro.

Nota: la categoría "Escuela" no se utiliza en Europa.

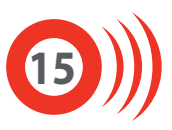

#### **Smart Mute:**

Para activar o desactivar la función Smart Mute. Esta función evita la activación intempestiva del mensaje vocal: cuando se acerque a un radar, si conduce por debajo del límite de velocidad, no se emitirá ningún sonido.

Puede ajustar el Smart Mute de 10 a 30 km/h por debajo del límite de velocidad.

#### **Exceso de velocidad:**

Para activar o desactivar el bip de exceso de velocidad que se pone en marcha cuando supera el límite de velocidad cuando se acerca a una alerta.

El bip de exceso de velocidad puede activarse o desactivarse para los radares fijos, los radares de semáforo y los radares de tramo.

#### **Bip de teclas:**

Para activar o desactivar el bip del joystick.

Parámetros pantalla

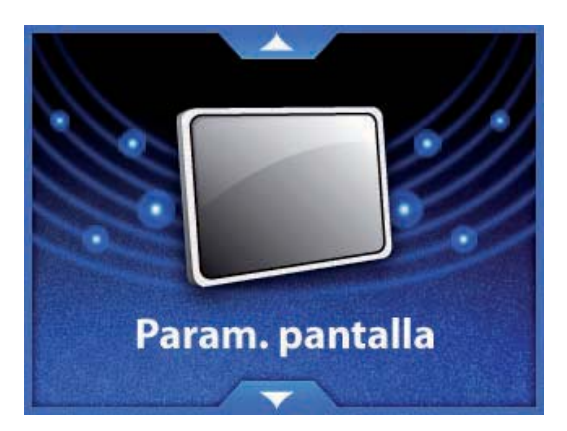

Esta sección permite configurar los modos día y noche y el flash de la pantalla del aparato.

#### **Día/ Noche:**

Estos dos submenús le permiten ajustar la hora a la que Max entra en modo día y en modo noche, así como el nivel de luminosidad de cada modo.

#### **Flash de pantalla:**

Para activar o desactivar el destello de la pantalla cuando se acerca a las alertas.

Útil por la noche para ser avisado visualmente cuando hemos apagado el sonido para no molestar a los pasajeros.

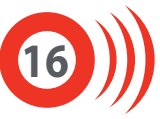

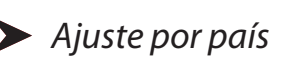

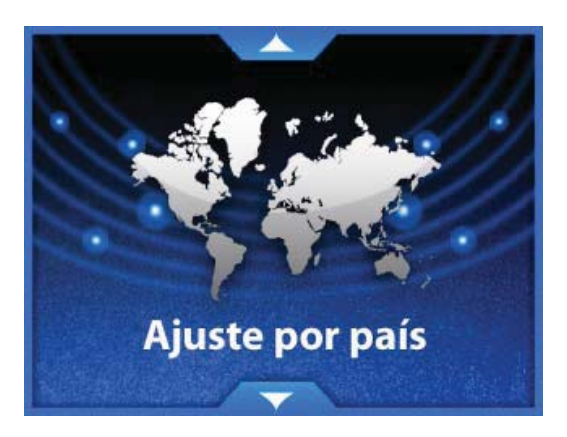

En esta sección encontrará la elección que efectuó la primera vez que puso en marcha el aparato: idioma, voz, huso horario, formato de la hora y unidad de velocidad.

Puede modificar estos parámetros cuando lo desee.

Parámetros batería

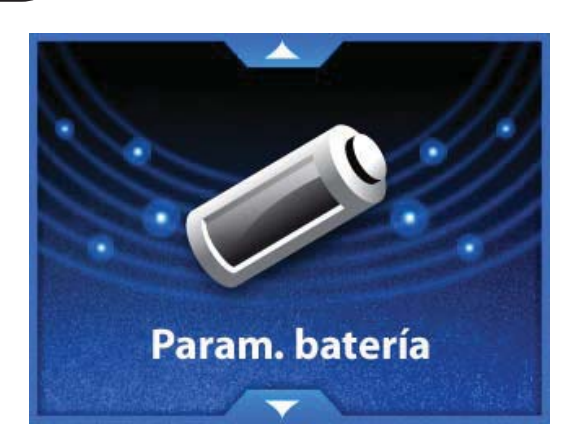

En esta sección puede consular el nivel de carga de la batería y configurar la función auto-stop.

#### **Estado:**

Muestra el nivel de carga de la batería, de 0 a 100%.

Observe que la batería debe estar lo suficientemente cargada para poder utilizar las funciones GPRS del aparato.

Si la batería está completamente descargada, recárguela antes de utilizar el servicio LIVE del aparato.

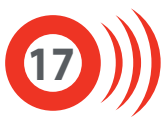

#### **Auto-stop:**

Permite configurar el tiempo que debe pasar antes de que se apague el aparato cuando éste se mantenga inmóvil o ya no reciba señal GPS. El auto-stop se puede configurar de 0 a 30 minutos.

Limitador de velocidad

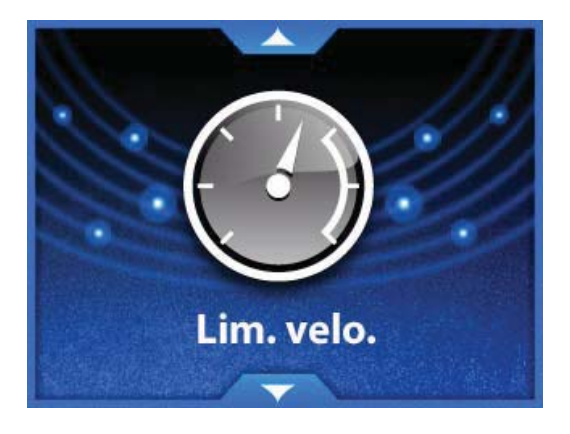

Max dispone de tres limitadores de velocidad independientes: puede asignar una velocidad diferente a cada limitador.

Cada submenú de esta sección permite activar y desactivar cada limitador y configurar su velocidad. Cuando supere la velocidad programada, un bip sonoro le avisará.

Cuando un limitador está activado, su velocidad aparece en el menú:

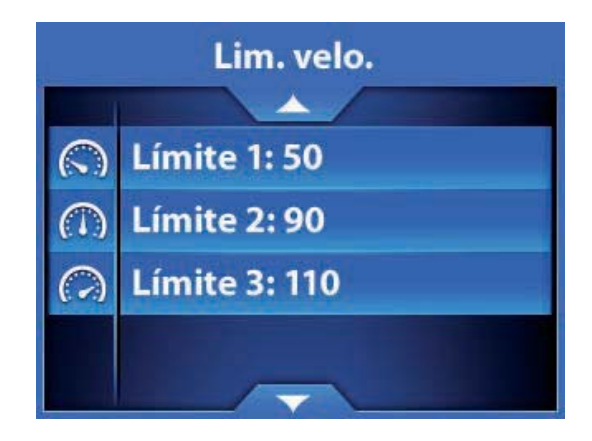

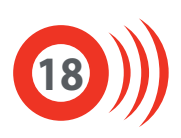

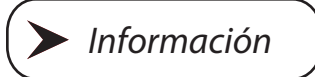

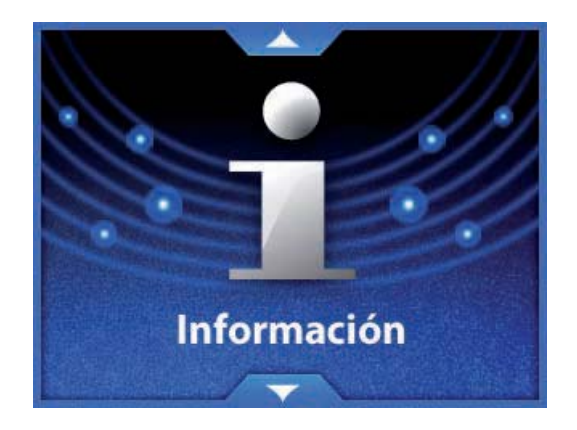

En esta sección encontrará toda la información relativa a su aparato (sistema, satélite), así como la activación del modo demo y el restablecimiento de la configuración de fábrica.

#### **Sistema:**

Indica la versión del firmware, de la base de datos y de los datos cartográficos.

#### **Satélite:**

Indica su posición GPS (latitud, longitud y ángulo en grados).

#### **Demo:**

Para activar y desactivar el modo demo.

#### **Restablecer parámetros:**

Para volver a la configuración de fábrica.

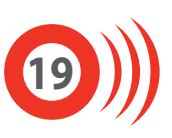

#### 4.4: En carretera - Modo ruta, zona y ronda:

En función del lugar por donde circula, Max se visualiza en modo ruta, en modo zona o en modo ronda.

#### **Modo ruta:**

En las autopistas, autovías y principales carreteras nacionales, Max se visualiza en modo ruta.

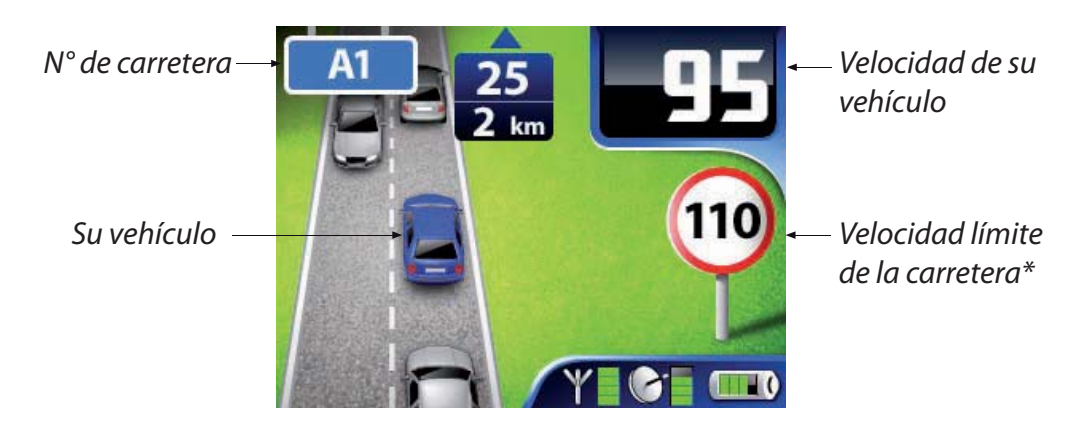

Se previsualizan las alertas presentes en su trayecto y se indica el tipo y la distancia.

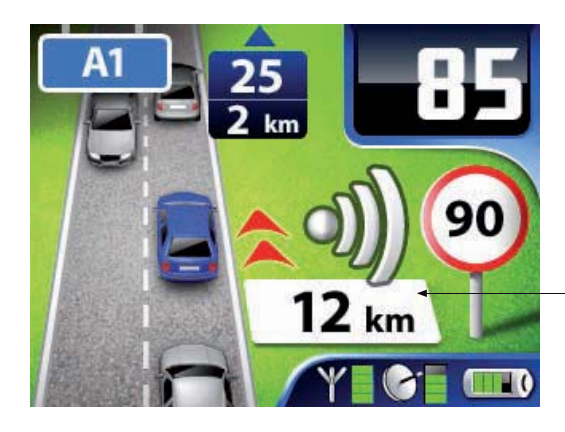

Previsualización de una alerta LIVE, situada a 12 km de su posición

**20**

#### **Modo zona:**

En las carreteras más pequeñas, Max cambia a modo zona.

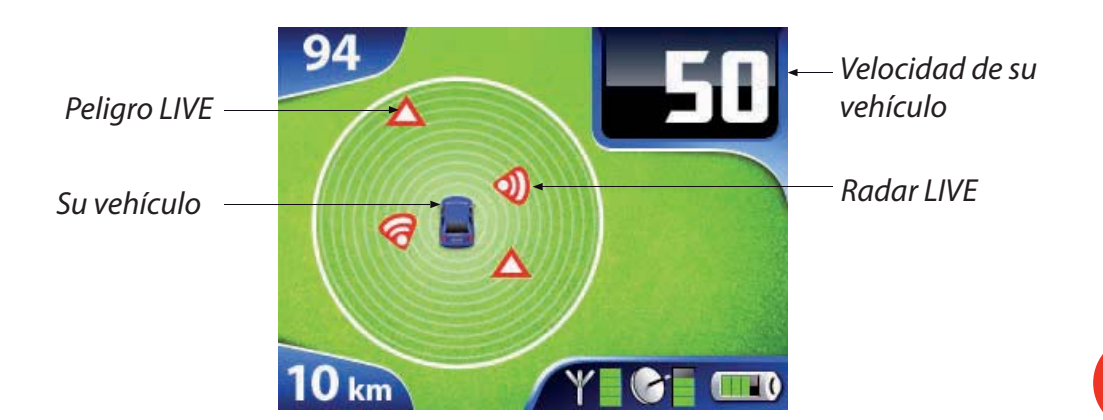

#### **Modo ronda:**

Cuando circula en las rondas o carreteras de circunvalación de una gran ciudad catalogada, Max cambia a modo ronda.

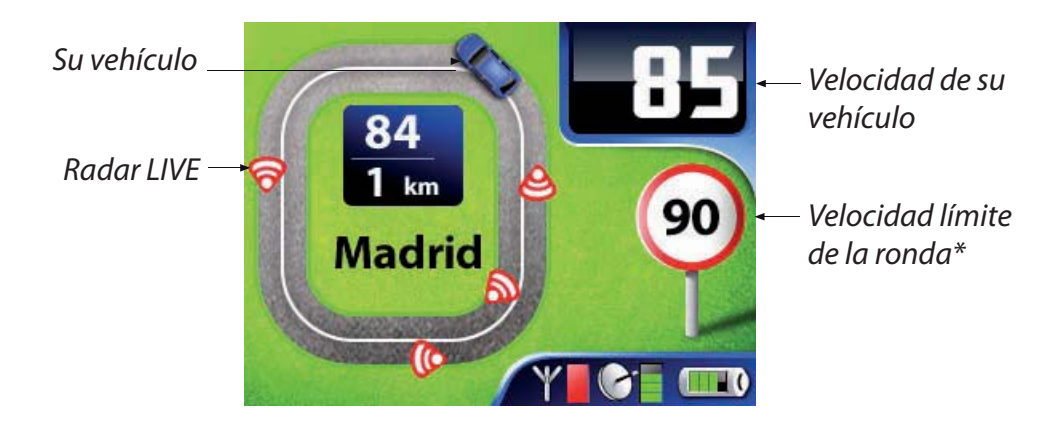

Tenga en cuenta que en las pantallas anteriores los Smart Drivers se visualizan en modo simple. Diríjase a las páginas 13 y 14 de este manual para saber más sobre el modo avanzado. Recuerde: el modo de visualización de los Smart Drivers no influye en el modo ronda.

#### 4.5: En carretera - Alertas:

#### **Base de datos integrada:**

Cuando se acerca a una alerta, la visualización cambia a la pantalla de alerta (en los tres modos: ruta, zona o ronda).

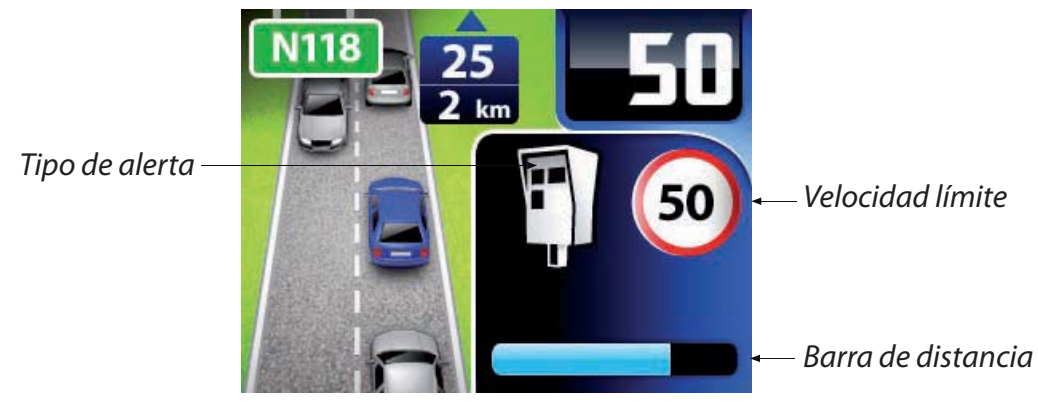

Alerta radar fijo en modo ruta

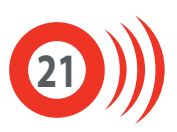

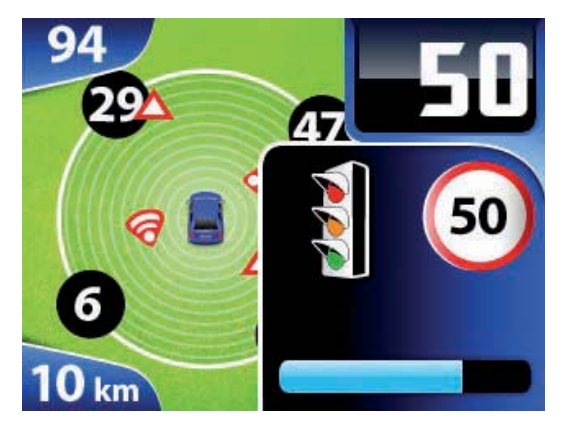

Alerta radar de semáforo en modo zona

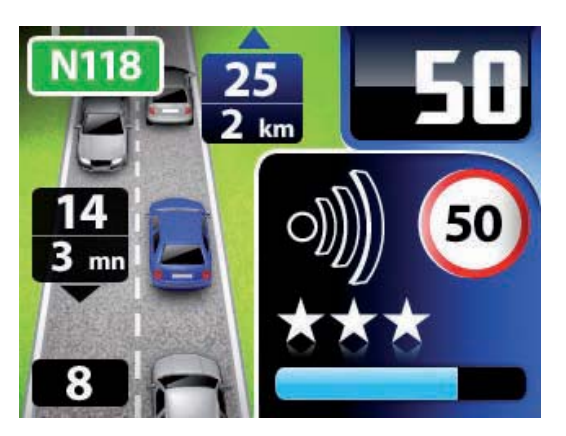

Zona de control móvil potencial en modo ruta

Las estrellas indican la frecuencia del control móvil:

- 1 estrella: poco frecuente
- 2 estrellas: frecuente
- 3 estrellas: muy frecuente

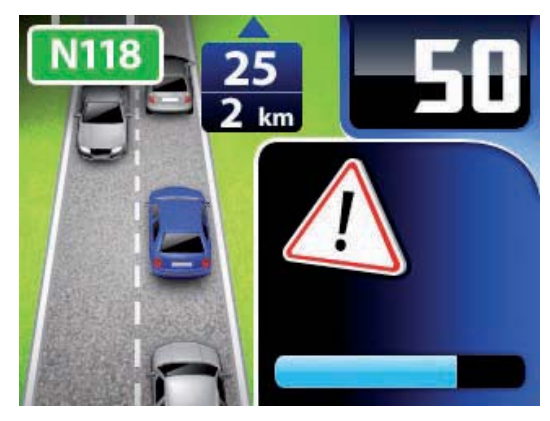

Alerta zona de peligro en modo ruta

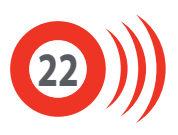

## **Alertas LIVE:**

Max le señala las alertas LIVE declaradas por la comunidad (radares móviles y zonas de peligro) y también le indica cuánto tiempo hace que se declaró la alerta.

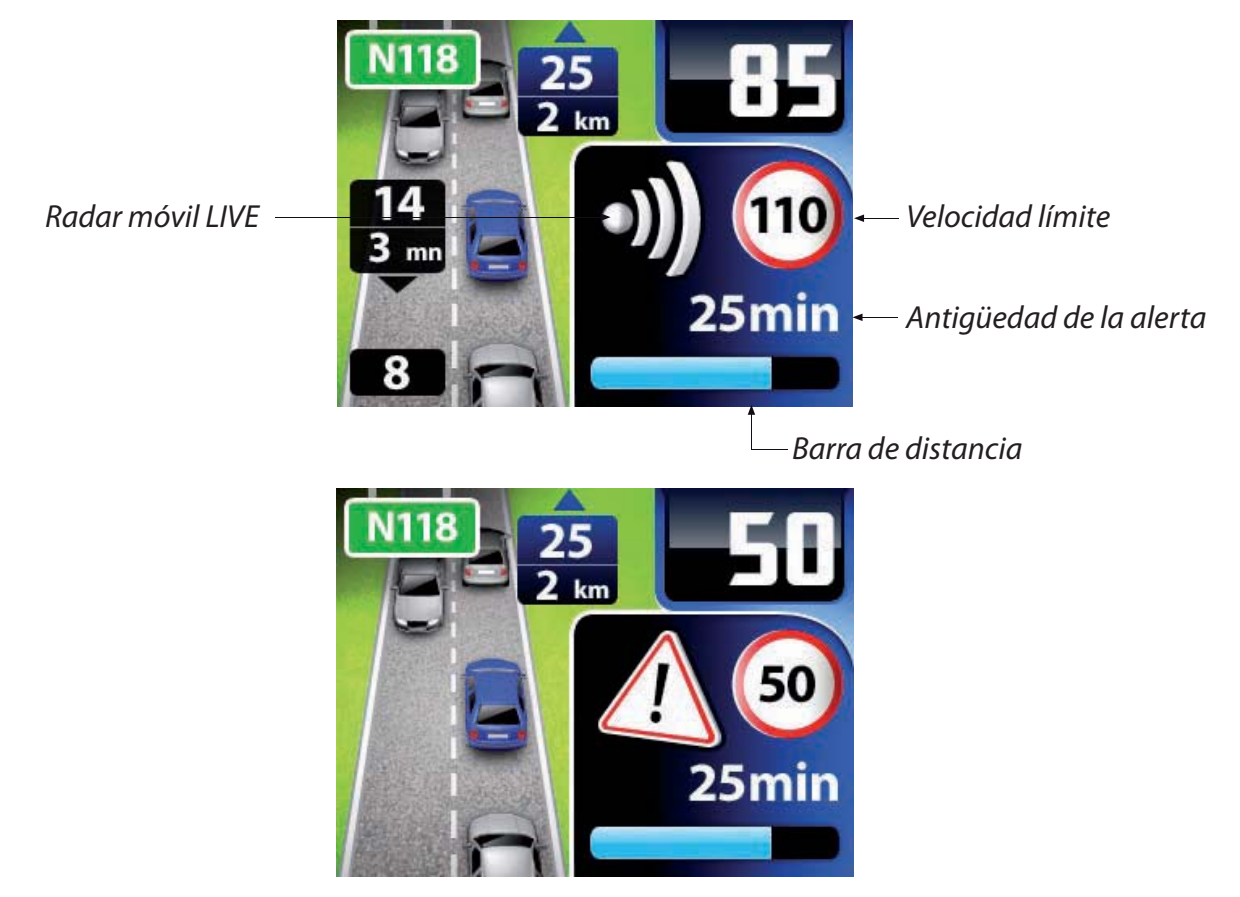

Zona de peligro LIVE

Tras pasar por una alerta LIVE, Max le pide que la confirme o que la suprima si ya no es válida.

Pulse el botón LIVE correspondiente para confirmar o suprimir una alerta LIVE.

Cuando confirma una alerta LIVE, su duración de validez se prolonga 60 minutos.

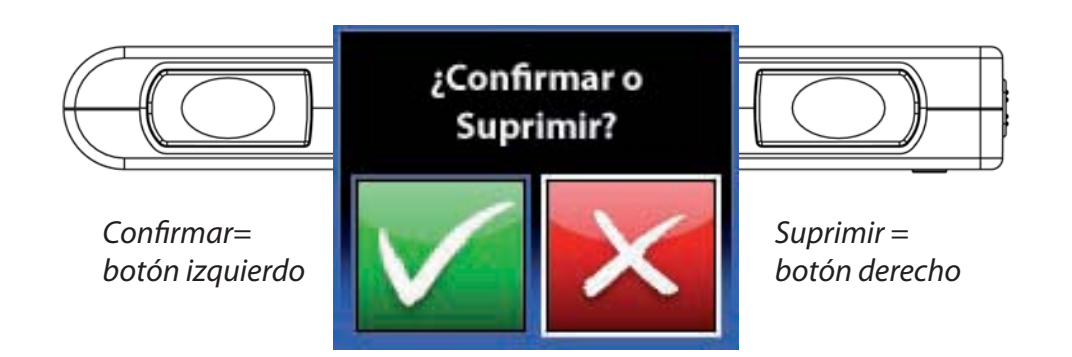

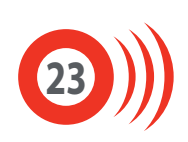

#### **Declarar una alerta LIVE:**

Cuando vea un control de velocidad activo o una zona de peligro, envíe la información a la comunidad Wikango declarando una alerta LIVE.

Para declarar una alerta LIVE, basta con pulsar uno de los dos botones LIVE a la altura del control de velocidad o de la zona de peligro.

#### **1. Pulse uno de los dos botones LIVE**

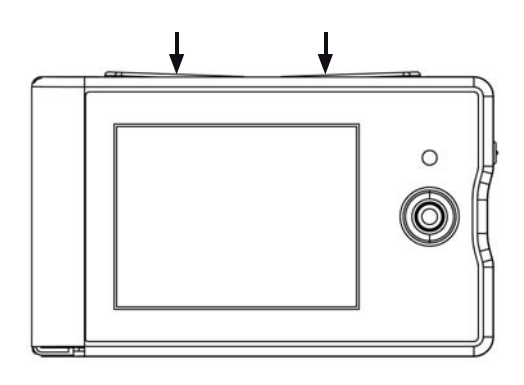

**2. A continuación, Max muestra la siguiente pantalla**

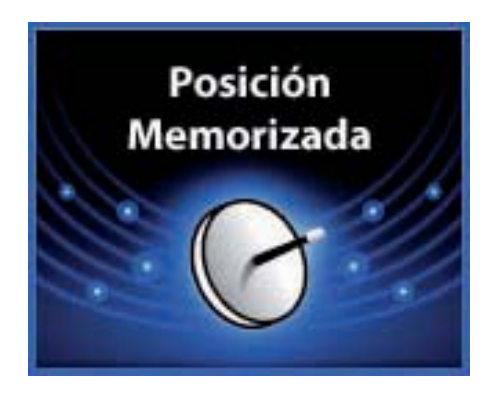

**Para anular el envío de la alerta, mueva el joystick.**

#### **3. Información sobre la alerta:**

Max le pide información complementaria sobre la alerta LIVE que usted envía a la comunidad.

Esta información complementaria varía en función del modo de declaración que esté activado: declaración simple o declaración avanzada.

El modo simple permite declarar rápidamente radares móviles de manera exclusiva, el modo avanzado permite declarar también otros tipos de alertas.

Diríjase a la página 15 de este manual para saber más sobre la activación del modo simple y del modo avanzado.

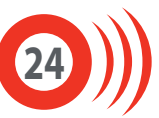

En este modo, usted declara las posiciones de radares móviles. Después de memorizar la posición, Max le pide que seleccione el sentido del control móvil:

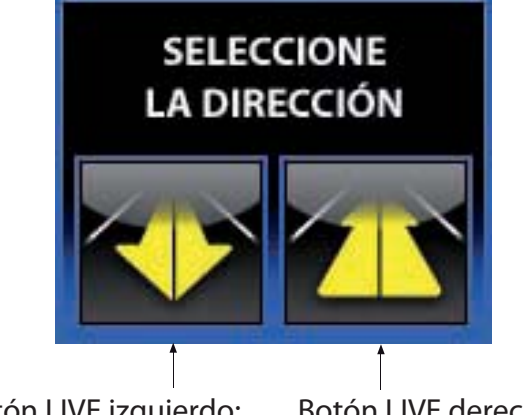

Botón LIVE izquierdo: sentido opuesto

Botón LIVE derecho: su sentido

A continuación, comienza una cuenta atrás. Para anular el envío de la posición, mueva el joystick.

#### **Declaración simple Declaración avanzada**

En este modo, tiene la posibilidad de declarar varios tipos de alertas LIVE:

radares fijos, radares móviles o zonas de peligro (obras, accidentes).

Después de memorizar la posición, Max le pide que seleccione el tipo de alerta que quiere enviar:

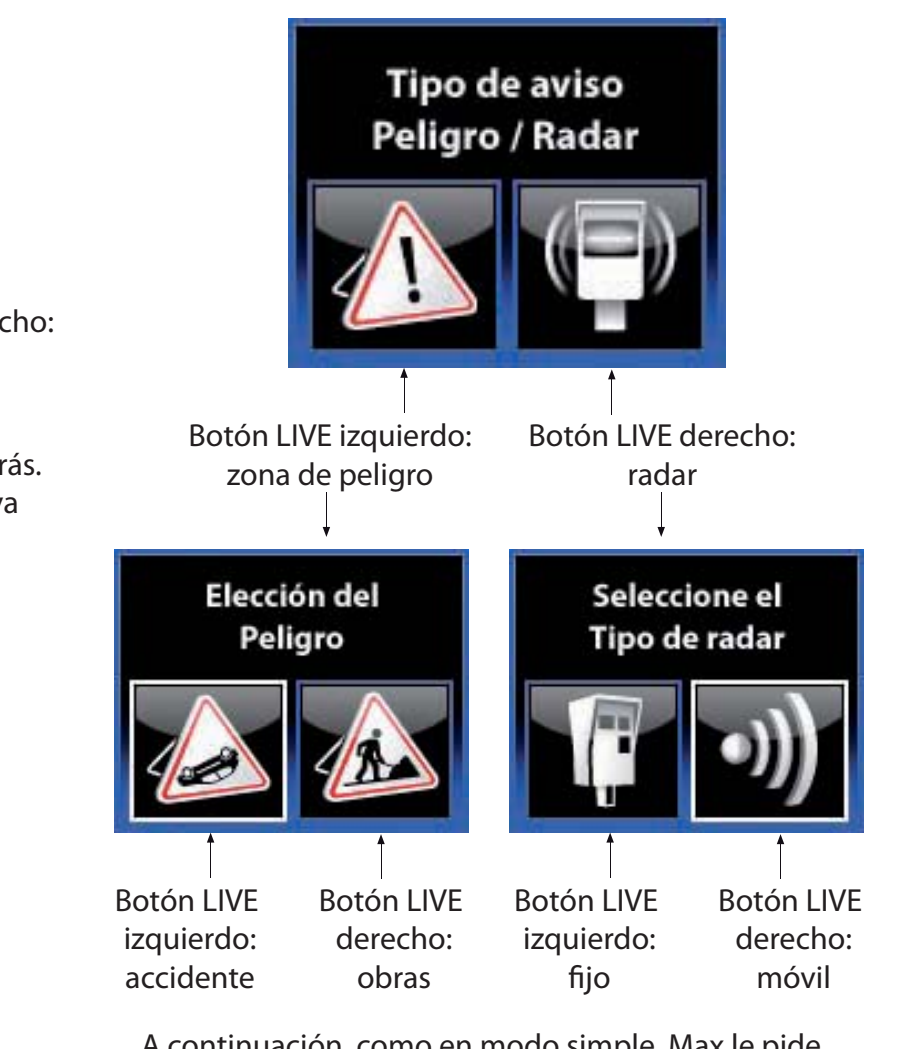

A continuación, como en modo simple, Max le pide que seleccione el sentido de la alerta (botón izquierdo: sentido opuesto, botón derecho: su sentido).

Comenzará entonces una cuenta atrás. Para anular el envío de la posición, mueva el joystick.

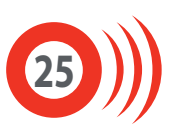

# Disponibles en **www.wikango.es**

**Cargador corriente**

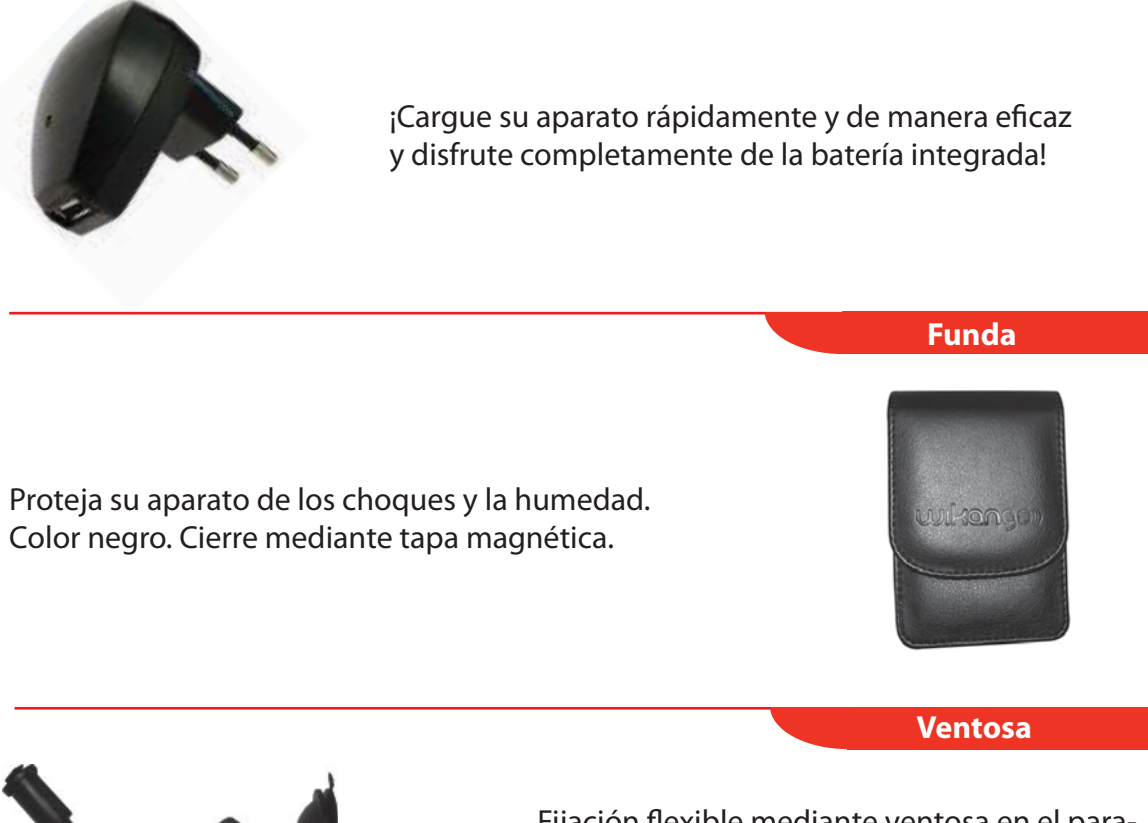

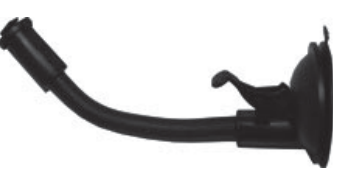

Fijación flexible mediante ventosa en el parabrisas. Este soporte es ideal para garantizar la estabilidad de su Max en el vehículo. Le garantiza una visibilidad óptima.

**Soporte rejilla ventilación**

Fijación mediante clips sobre la rejilla de ventilación del vehículo. El soporte es orientable para permitir una visibilidad óptima de la pantalla. Es muy sencillo, basta con sujetar el aparato con un clip.

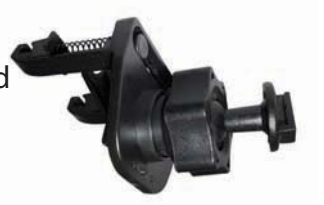

#### **Kit 2º coche**

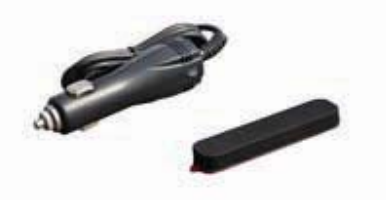

¡Práctico e inteligente! Con el kit 2º coche, llévese fácilmente su Max a otro vehículo.

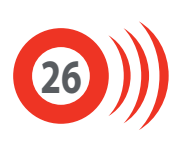

Recogida de aparatos domésticos usados: La directiva europea 2002/96/CE sobre los residuos de aparatos eléctricos y electrónicos exige que los aparatos eléctricos usados no sean desechados en el flujo normal de desechos municipales. Los aparatos usados deben ser recogidos.

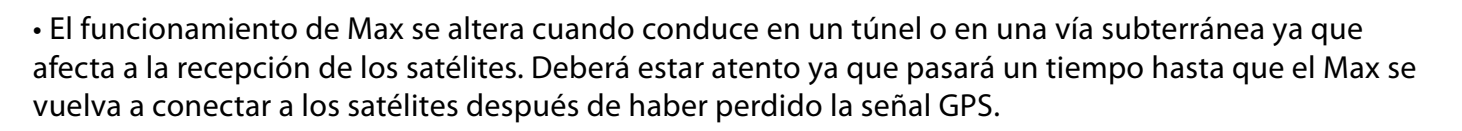

• Max tiene en cuenta la orientación de su vehículo con el fin de evitar las falsas alertas, pero no las excluye completamente. De esta manera, una alerta situada en una carretera paralela, pero cercana a la carretera por la que circula, corre el riesgo de interferir y provocar una falsa alerta.

· Max es una ayuda para conducir y constituye un dispositivo de prevención que debe incitarle a circular de manera prudente. No nos hacemos responsables en caso de infracciones a la ley y a las normas de seguridad vial.

• Los componentes materiales (electrónicos y demás) y los programas de este aparato son propiedad de GPSPrevent SAS / AlerteGPS Hardware SAS. Su copia y/o su distribución ilegal constituyen una violación a la ley de propiedad intelectual, y serán sancionadas por la ley en vigor.

 $\bullet$  El GPS (Global Positioning System) se encuentra bajo la responsabilidad del gobierno de los Estados Unidos. En ningún caso las sociedades del grupo GPSPrevent se hacen responsables de la disponibilidad y de la precisión del GPS.

· Asimismo, las sociedades del grupo GPSPrevent no pueden ser consideradas responsables de la disponibilidad y de la precisión de la red GSM (o GPRS).

• Es su deber respetar el conjunto de la normativa vial.

• A la hora de instalar su GPS, tenga cuidado de no estorbar la visibilidad del conductor así como los elementos de seguridad del vehículo.

• De la misma manera, tenga cuidado cuando instale su GPS, para que este no sea un peligro para los pasajeros, sobre todo si este se despega.

· Antes de la instalación o de la primera utilización del aparato, lea atentamente este manual y quárdelo cuidadosamente.

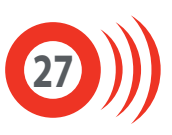

• Utilice este aparato en un lugar templado. No exponga el aparato directamente al sol. Si el coche está aparcado en un lugar expuesto directamente al sol, hay que dejar que el aparato se enfríe antes de utilizarlo. No se garantiza un buen funcionamiento del aparato cuando la temperatura ambiente sea inferior de -10°C o superior a  $+45^{\circ}$  C.

 $\bullet$  Utilice únicamente el adaptador mechero. No lo conecte en 12V (anulación de la garantía).

• Si el GPS o el adaptador mechero caen al agua, NO los saque hasta haber desconectado los enchufes. A continuación, tire de los cables desenchufados.

• Es importante leer todas las instrucciones de funcionamiento y de seguridad antes de utilizar este aparato.

• Limpieza: realice un mantenimiento constante del aparato y evite los disolventes.

· No introduzca objetos ni líquidos. Procure que no penetre ningún objeto ni líquido en el interior del aparato por los orificios de ventilación ya que podría entrar en contacto con los componentes internos conectados a la corriente y provocar una electrocución, un cortocircuito o que se incendien las piezas.

• NO moje el GPS ni el adaptador de mechero. El usuario corre el riesgo de salir gravemente herido si manipula el aparato eléctrico cerca del agua.

• Nunca intente reparar el aparato ya que si abre y desmonta el aparato, se expone a piezas conectadas a la corriente y corre el riesgo de ser electrocutado. Cualquier reparación debe ser realizada por un profesional cualificado.

• Desconecte el aparato cuando no esté en funcionamiento. Para protegerlo de tormentas o cuando no lo utilice durante largos períodos, desconecte el aparato de la corriente.

· Adaptador 12/24 V para mechero únicamente. Desconecte el cable mechero antes de salir del vehículo. Desconecte el cable mechero antes de arrancar el vehículo. Utilice siempre un fusible adaptado.

• Nunca coloque llamas, como velas, encima del aparato.

 $\boldsymbol{\cdot}$ Mantenga una distancia mínima (5 cm) en torno al aparato para que haya una ventilación suficiente.

« El programa de actualización y los drivers están disponibles tal cual.

GPSPrevent SAS / AlerteGPS Hardware rechaza cualquier responsabilidad en caso de incompatibilidad material o de software con el programa de actualización y/o los drivers.

· No se garantiza el acceso al sitio Internet en caso de mantenimiento de la página, problemas de red, problemas de conexión o cualquier otro problema que impida la conexión al sitio.

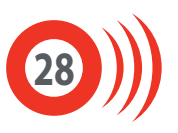

• Con el fin de minimizar al máximo los riesgos de interacción entre aparatos GPS, mantenga una distancia de 50 cm aproximadamente entre este aparato y otro aparato GPS.

· A pesar de los esfuerzos realizados en la gestión de la base de datos, es posible que no aparezcan deteminadas posiciones o que estén mal indicadas. En ningún caso Alertegps puede ser considerado responsable de las infracciones de la ley vial.

· Por razones técnicas, se desactivará la tarjeta SIM de los productos que no funcionen durante más de doce meses (conectados al menos una vez al servidor).

• Las funcionalidades presentadas en modo ruta, zona y ronda y en las pantallas de alertas se proporcionan a título indicativo y pueden variar.

## **Adaptador (opcional):**

• El adaptador de corriente sólo debe ser utilizado con este aparato. Nunca lo utilice con otros aparatos.

- Nunca utilice otro adaptador de corriente diferente al destinado a este aparato.
- Cuando no vaya a utilizar este aparato durante un largo período, desenchufe el adaptador de la corriente.

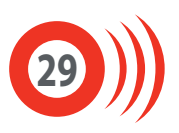